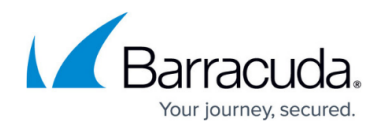

# **Moodle Deployment**

<https://campus.barracuda.com/doc/41091206/>

The Barracuda Load Balancer ADC increases the scalability and reliability of your Moodle deployment.

## **Product Versions and Prerequisites**

You must have:

- Barracuda Load Balancer ADC version 5.1 or 5.2.
- Moodle 2.6 or earlier versions.
- Installed your Barracuda Load Balancer ADC(s), connected to the web interface, and activated your subscription(s).

### **Terminology**

Before you begin deploying the Barracuda Load Balancer ADC with Moodle, familiarize yourself with these terms:

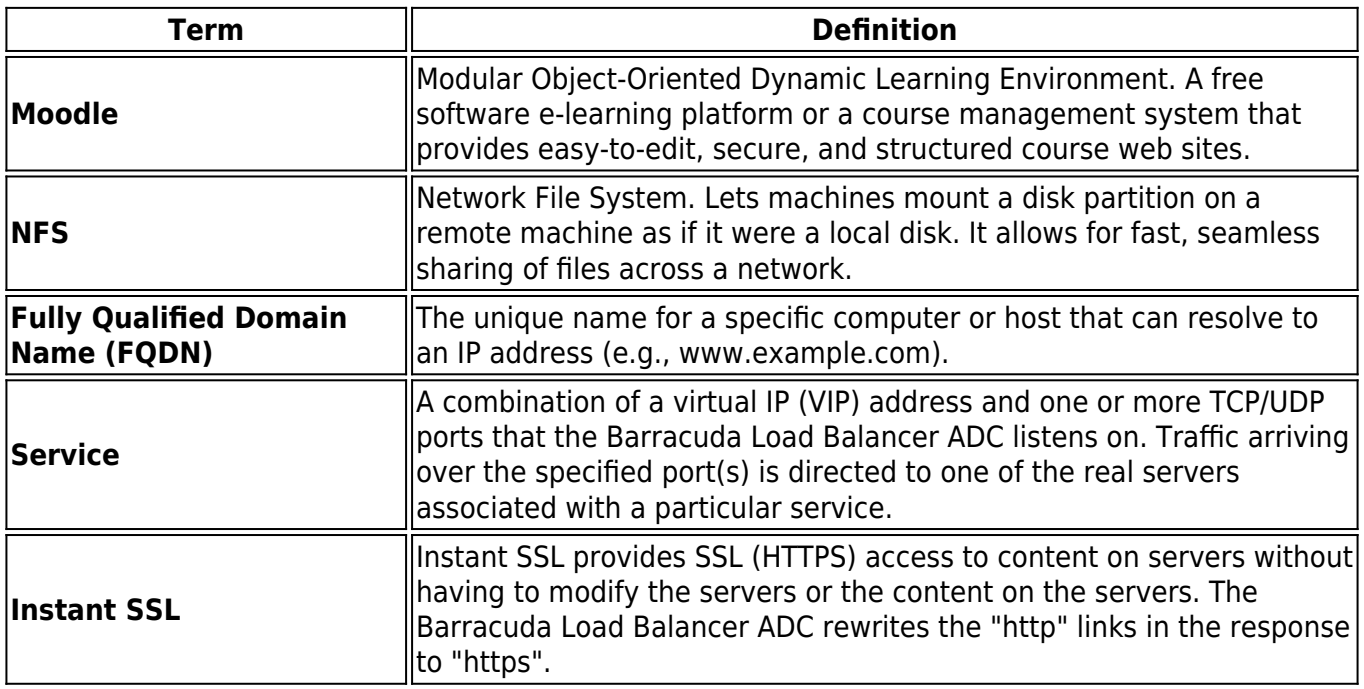

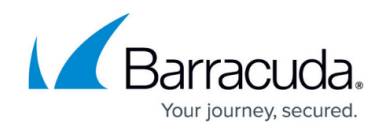

# **Moodle Services Deployment Options**

Deployments of Moodle services are supported in either a **one-armed** or a **two-armed** topology. This can be either a single or multiple subnet configuration. Unless the users must directly access individual servers, it is recommended that you place the servers in one or more subnets that are reachable by an internal-facing port of the Barracuda Load Balancer ADC. If users must directly access individual servers, a one-armed deployment is recommended.

Direct Server Return (DSR) is *not* supported in a Moodle services deployment.

You can create either an Instant SSL or HTTP service. If you want to enforce encryption for all connections to your Moodle servers, create an Instant SSL service. Otherwise, create an HTTP service.

The following diagram shows an example of how the Barracuda Load Balancer ADC can be deployed with Moodle services in a web farm.

### **Deployment Scenario**

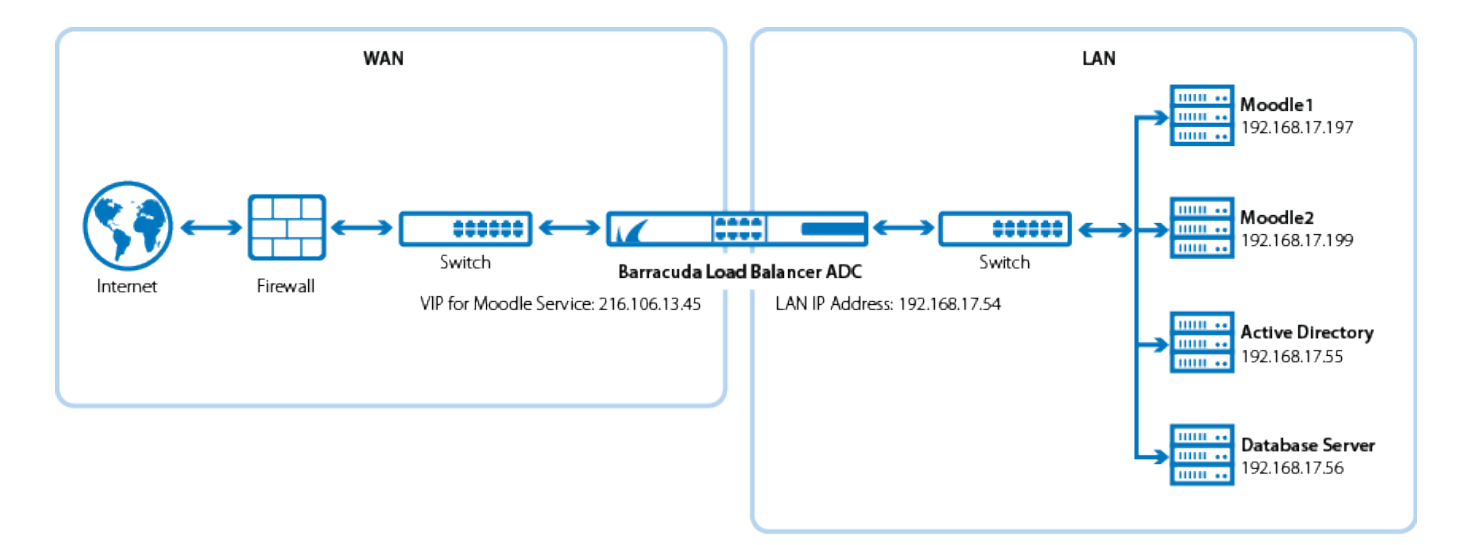

# **Deploy the Barracuda Load Balancer ADC for Moodle**

To deploy the Barracuda Load Balancer ADC for Moodle services in a web farm, complete the following steps :

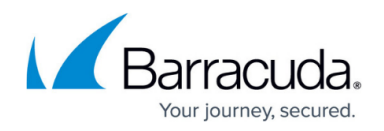

#### **Step 1. Install Moodle in a Web Farm**

Install the latest Moodle software on the back-end servers.

It is recommended that you place the database on a separate server. You can use either NFS or Samba to share the Moodle database between the database server and the back-end servers.

#### **Step 2. Create Services on the Barracuda Load Balancer ADC**

You can create either an Instant SSL or HTTP service. If you want to enforce encryption for all connections to your Moodle servers, create an Instant SSL service. Otherwise, create an HTTP service.

#### **Create an Instant SSL Service**

- 1. Log into the Barracuda Load Balancer ADC as the administrator.
- 2. Go to the **BASIC > Certificates** page and create the required certificate.
- 3. Go to the **BASIC > Services** page.
- 4. Click **Add Service** and enter the values in the corresponding fields.

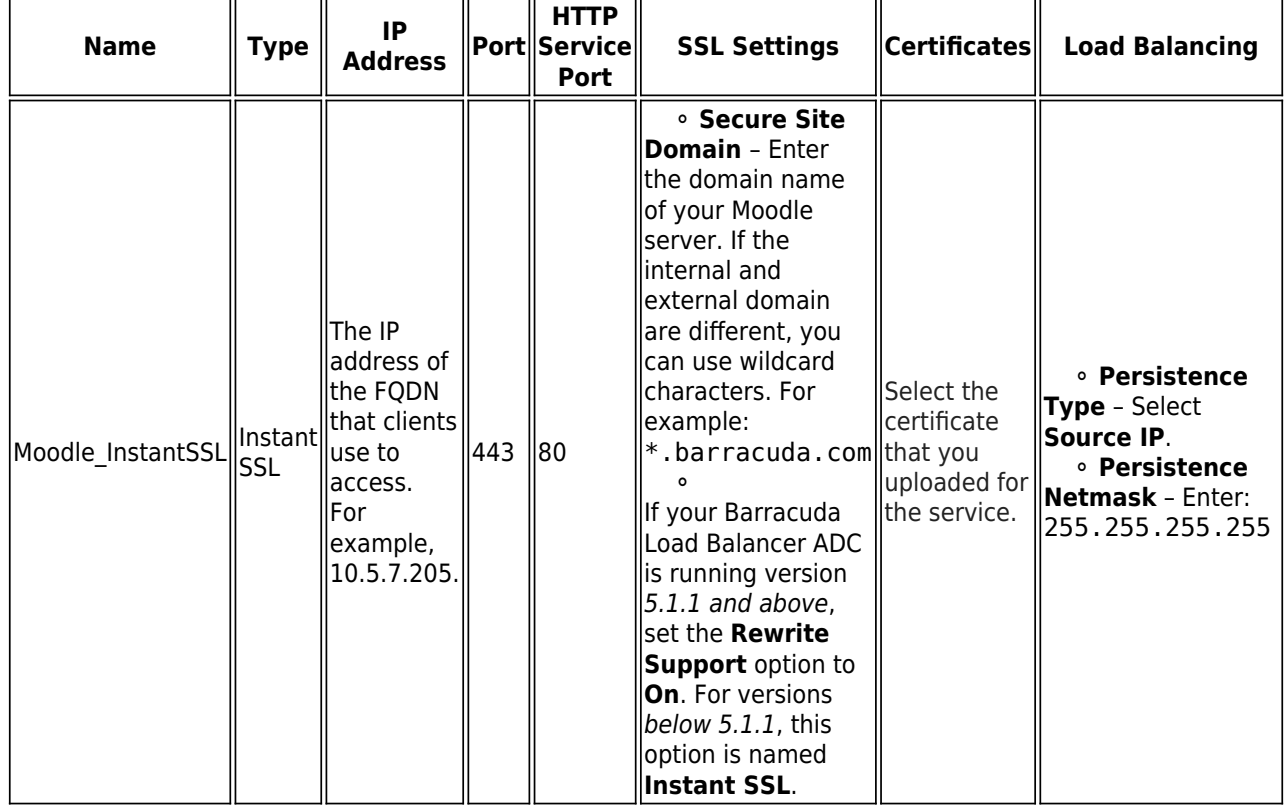

- 5. Click **Add Server** to configure the real servers. In the server settings, ensure that you:
	- Enter the IP addresses of the back-end servers. For example, 192.168.17.197 and 192.168.17.199.
	- Use port 80.
	- If traffic must be encrypted when it is passed to the real servers, enable **Server uses SSL**. Otherwise, non-encrypted traffic is passed to the real servers because the

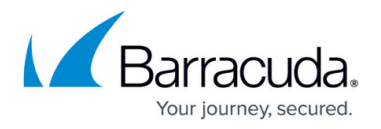

Barracuda Load Balancer ADC decrypts the incoming traffic.

- 6. If the Moodle server uses compression, configure the web translations. By default, the Barracuda Load Balancer ADC does not decompress encoded content. If the Moodle servers use compression, create an **HTTP Request Rewrite** condition to remove the Accept-Encoding header.
	- 1. Go to the **TRAFFIC > Web Translations** page.
	- 2. In the **HTTP Request Rewrite** section, create the following rule:

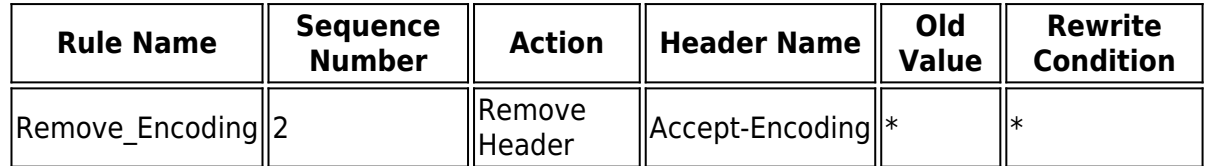

#### **Create an HTTP Service**

- 1. Log into the Barracuda Load Balancer ADC as the administrator.
- 2. Go to the **BASIC > Services** page.
- 3. Click **Add Service** and enter the values in the corresponding fields.

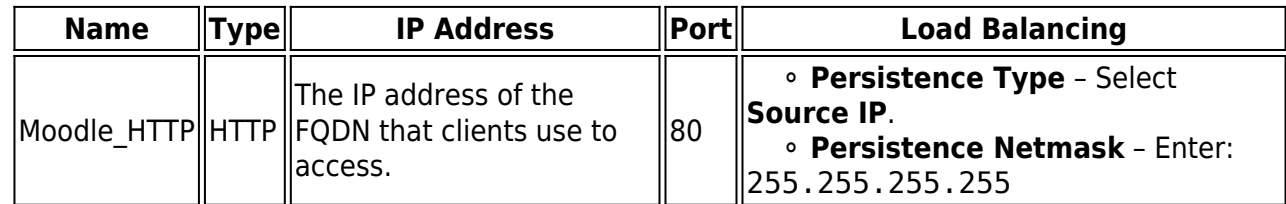

- 4. Click **Add Server** to configure the real servers. In the server settings, ensure that you:
	- Enter the IP addresses of the back-end servers. For example, 192.168.17.197 and 192.168.17.199.
	- Use port 80.

# Barracuda Load Balancer ADC

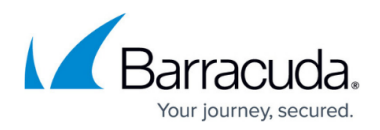

### **Figures**

1. Moodle\_deployment\_new.png

© Barracuda Networks Inc., 2022 The information contained within this document is confidential and proprietary to Barracuda Networks Inc. No portion of this document may be copied, distributed, publicized or used for other than internal documentary purposes without the written consent of an official representative of Barracuda Networks Inc. All specifications are subject to change without notice. Barracuda Networks Inc. assumes no responsibility for any inaccuracies in this document. Barracuda Networks Inc. reserves the right to change, modify, transfer, or otherwise revise this publication without notice.